# 企业路由器

产品介绍

文档版本 09 发布日期 2024-05-16

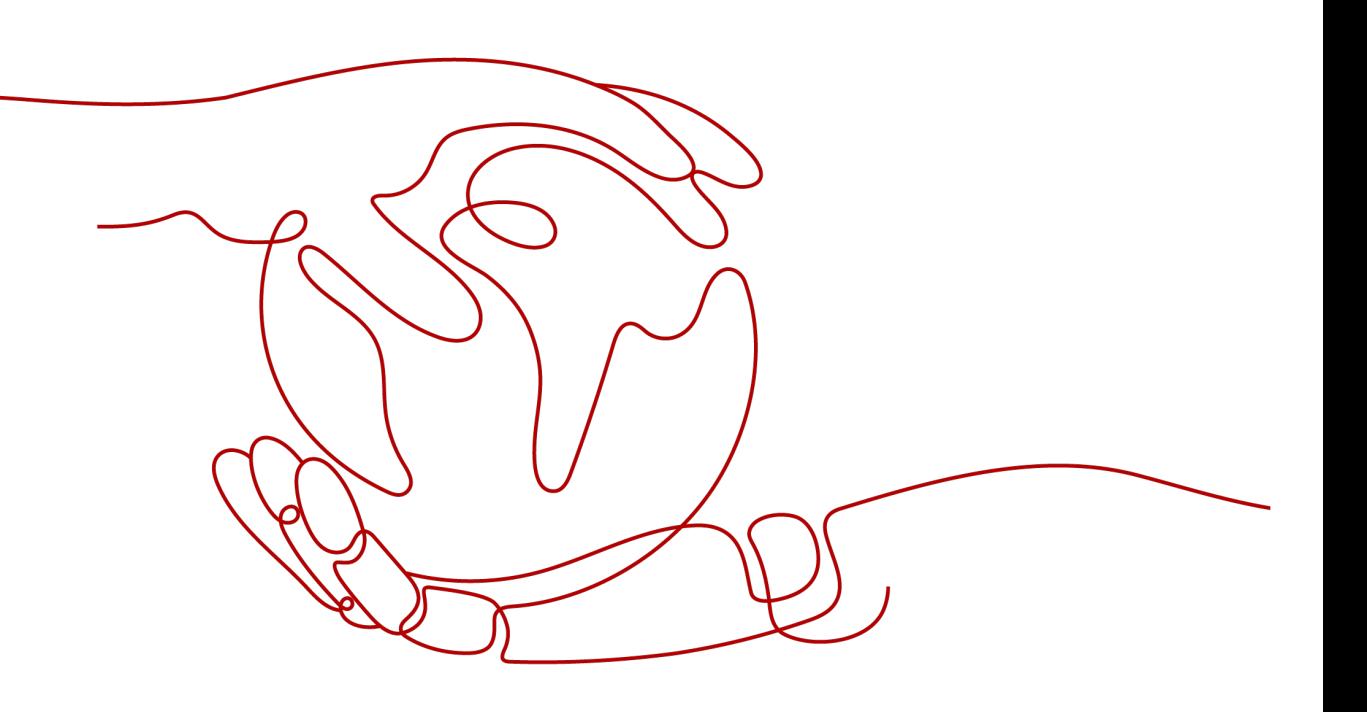

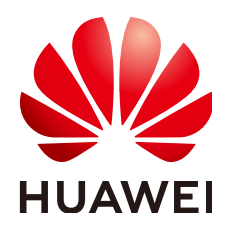

#### 版权所有 **©** 华为云计算技术有限公司 **2024**。 保留一切权利。

非经本公司书面许可,任何单位和个人不得擅自摘抄、复制本文档内容的部分或全部,并不得以任何形式传 播。

#### 商标声明

**SI** 和其他华为商标均为华为技术有限公司的商标。 本文档提及的其他所有商标或注册商标,由各自的所有人拥有。

#### 注意

您购买的产品、服务或特性等应受华为云计算技术有限公司商业合同和条款的约束,本文档中描述的全部或部 分产品、服务或特性可能不在您的购买或使用范围之内。除非合同另有约定,华为云计算技术有限公司对本文 档内容不做任何明示或暗示的声明或保证。

由于产品版本升级或其他原因,本文档内容会不定期进行更新。除非另有约定,本文档仅作为使用指导,本文 档中的所有陈述、信息和建议不构成任何明示或暗示的担保。

# 华为云计算技术有限公司

地址: 贵州省贵安新区黔中大道交兴功路华为云数据中心 邮编:550029

网址: <https://www.huaweicloud.com/>

目录

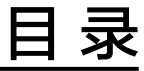

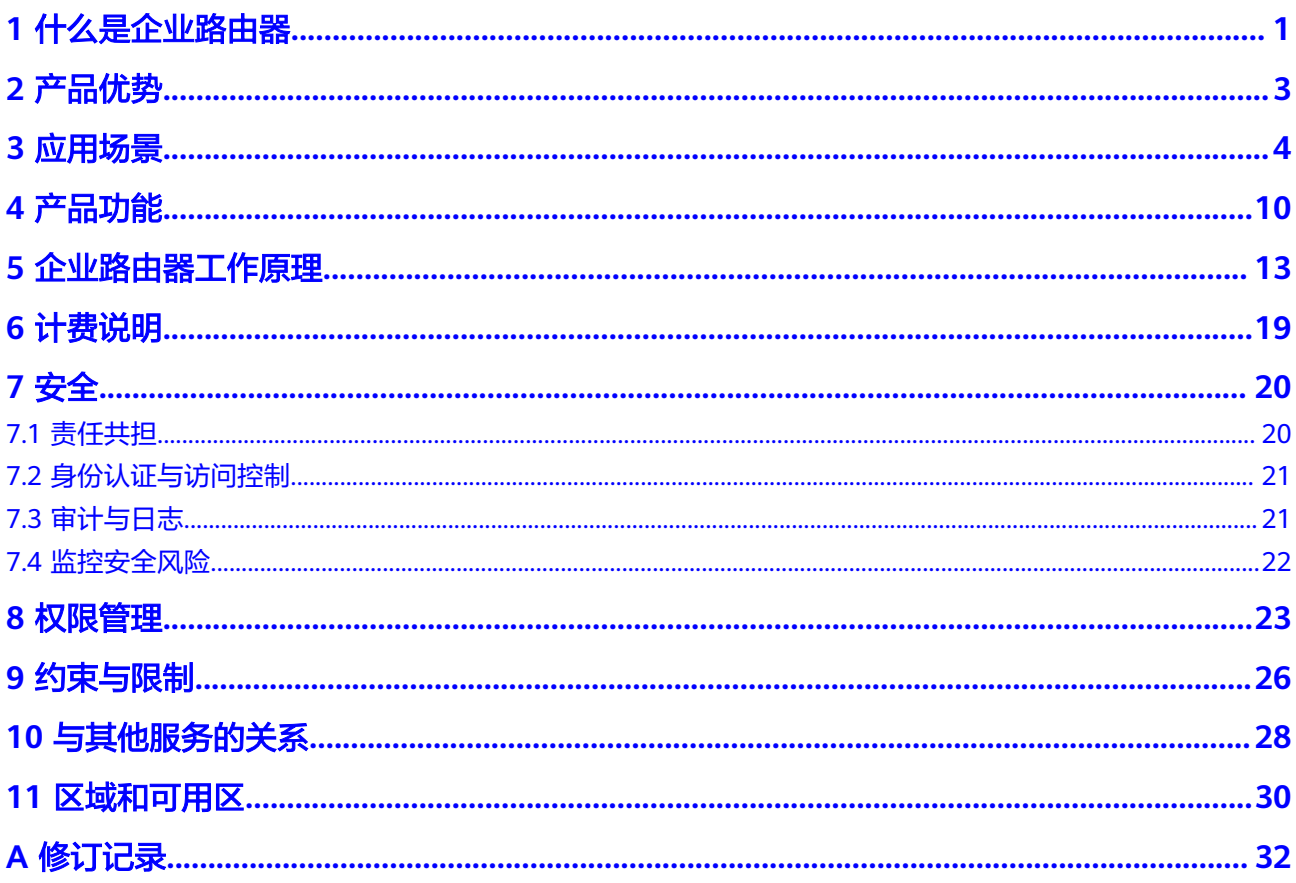

<span id="page-3-0"></span>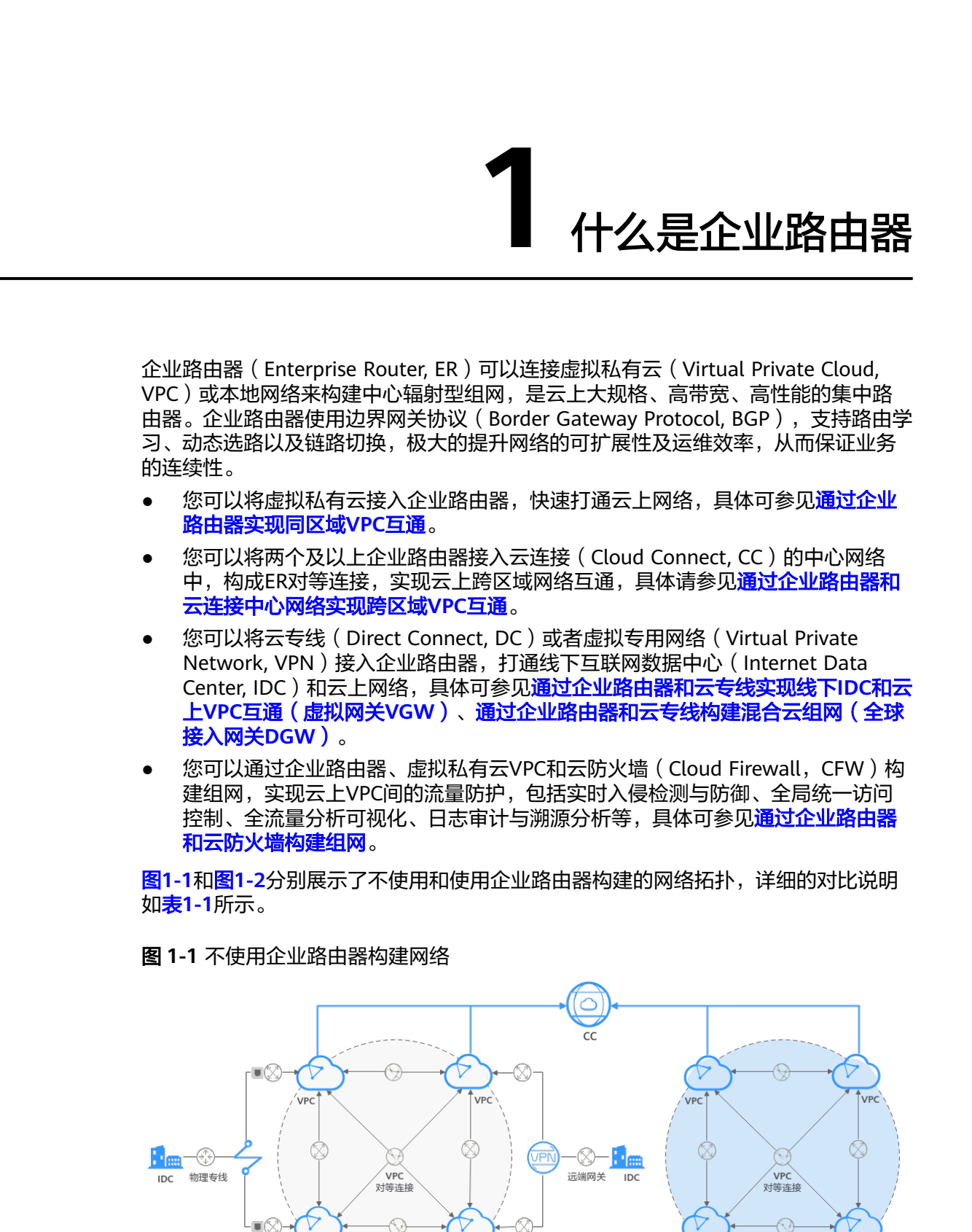

VPC

**VDC** 

华为云-区域A

VPN网关

VPC

 $VDC$ 

华为云-区域B

#### <span id="page-4-0"></span>图 **1-2** 使用企业路由器构建网络

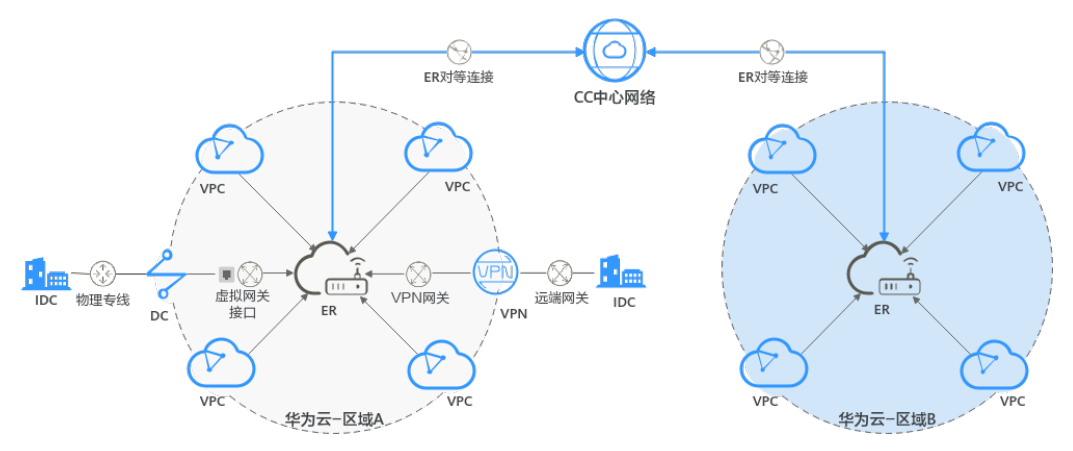

#### 表 **1-1** 网络拓扑对比说明

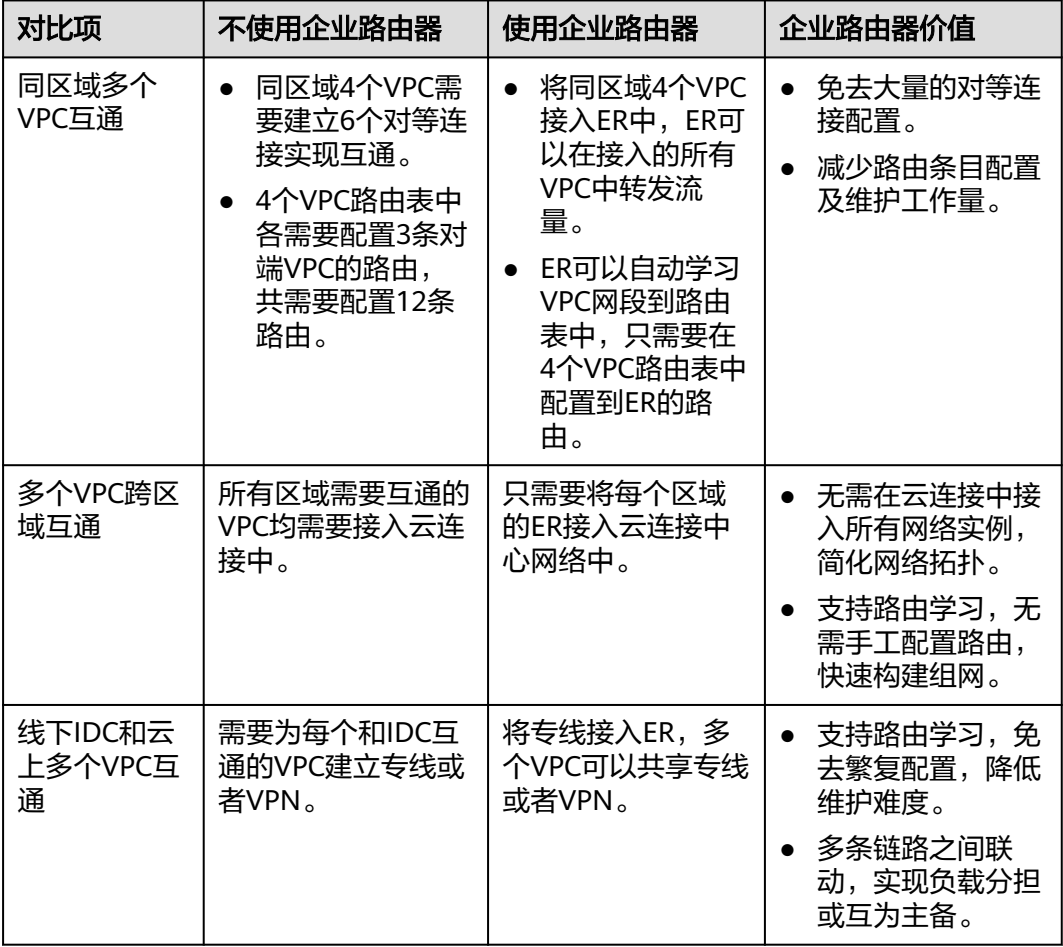

通过对比,可以看出,使用企业路由器构建的网络拓扑更简洁,可扩展性高,同时网 络维护工作也更简单。

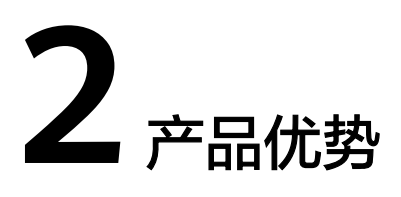

<span id="page-5-0"></span>企业路由器是一个支持路由学习的高性能集中路由器,本章节为您介绍企业路由器的 优势。

#### 高性能

企业路由器采用集群部署,独享资源确保高性能,满足大规模组网的业务负荷。

#### 高可用

企业路由器可同时部署在多个可用区,打造双活或者多活模式,无缝实时切换,确保 业务连续性。

#### 管理简单

企业路由器可以在接入的所有网络实例之间路由流量,可以简化网络拓扑,降低网络 管理难度,提升网络运维效率。可以减少的工作说明如下:

- 对于VPC互通,不再需要您频繁创建多个VPC对等连接,维护每个VPC路由表。
- 对于VPC和DC/VPN互通,不用接入多条线路,多个VPC可以共享专线/VPN。
- 企业路由器支持路由学习,能够自动进行路由信息的更新和同步,当网络拓扑变 更时,能够自动收敛,无需手工配置、变更繁琐的路由条目。

#### 多链路联动

企业路由器使用BGP路由协议,实现多个接入链路之间的联动,多链路可以做负载分 担或者互为主备,单链路故障秒级切换,打造高可靠网络,保障业务的连续性。

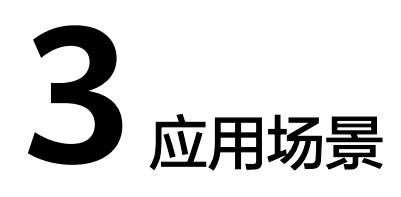

<span id="page-6-0"></span>企业路由器可以助力客户打造云上、云下、跨云的复杂网络,本章节提供以下典型的 应用场景:

- 场景一:多个**VPC**灵活互通和隔离,共享专线
- [场景二:多条专线链路动态选路和切换](#page-7-0)
- [场景三:专线](#page-8-0)**+VPN**双链路主备
- 场景四: 跨区域、跨云高可靠骨干网络
- 场景五:构建**VPC**[间的边界防火墙](#page-10-0)

#### 场景一:多个 **VPC** 灵活互通和隔离,共享专线

图 **3-1** 多个 VPC 灵活互通和隔离,共享专线

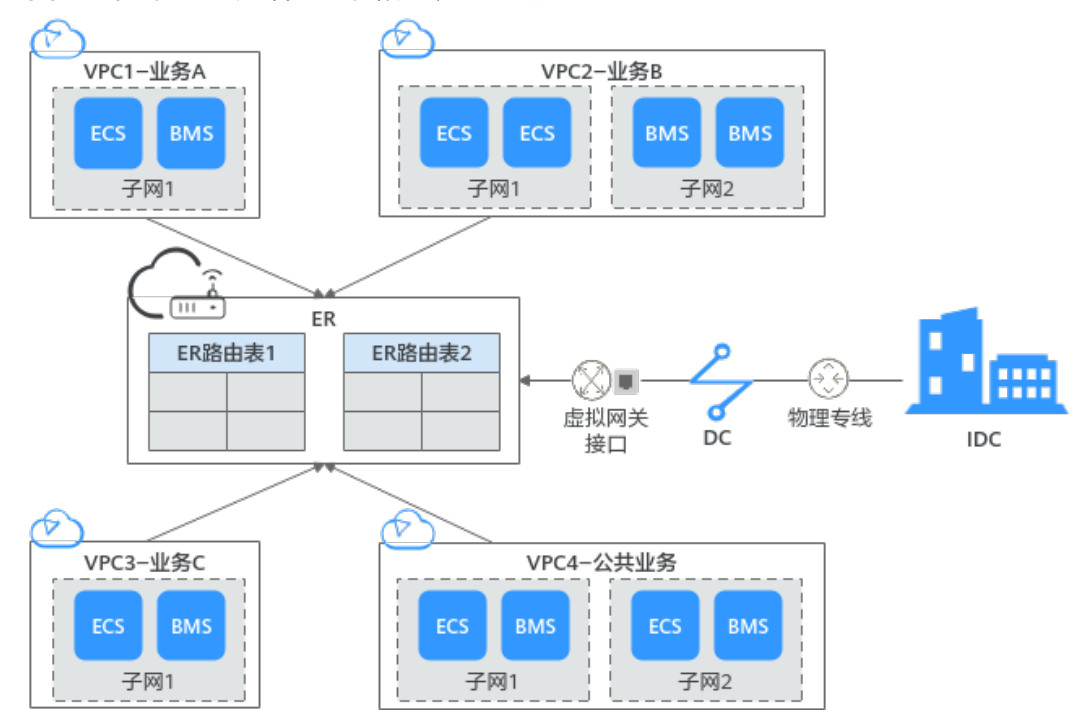

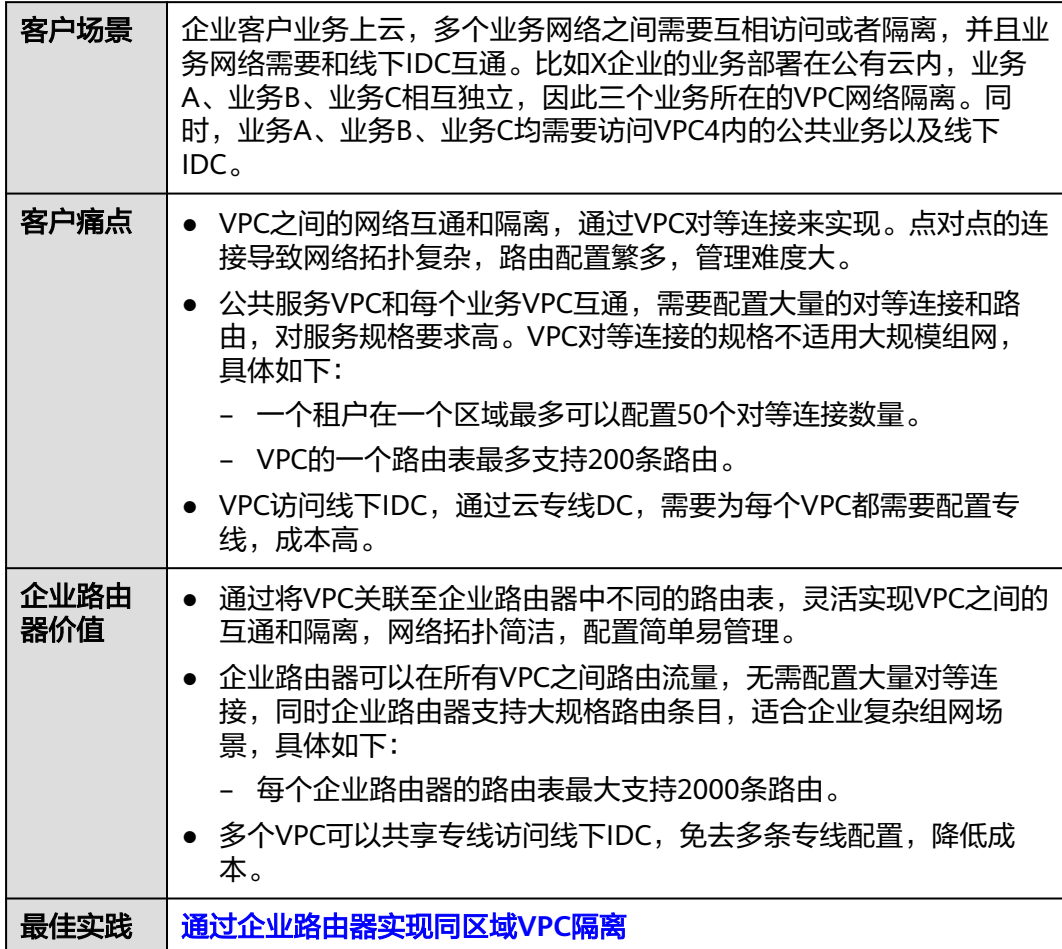

#### <span id="page-7-0"></span>表 **3-1** 场景一说明

# 场景二:多条专线链路动态选路和切换

图 **3-2** 多条专线链路动态选路和切换

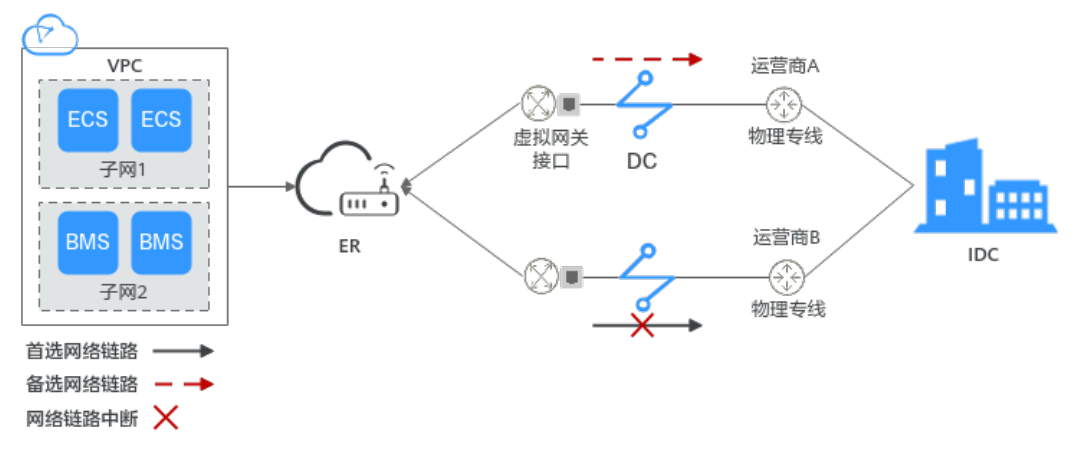

#### <span id="page-8-0"></span>表 **3-2** 场景二说明

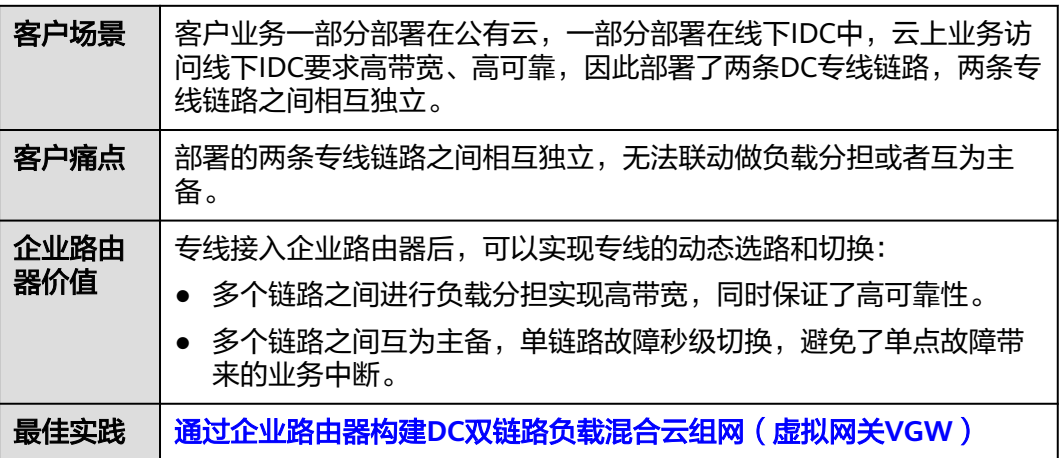

# 场景三:专线**+VPN** 双链路主备

#### 图 **3-3** 专线+VPN 双链路主备

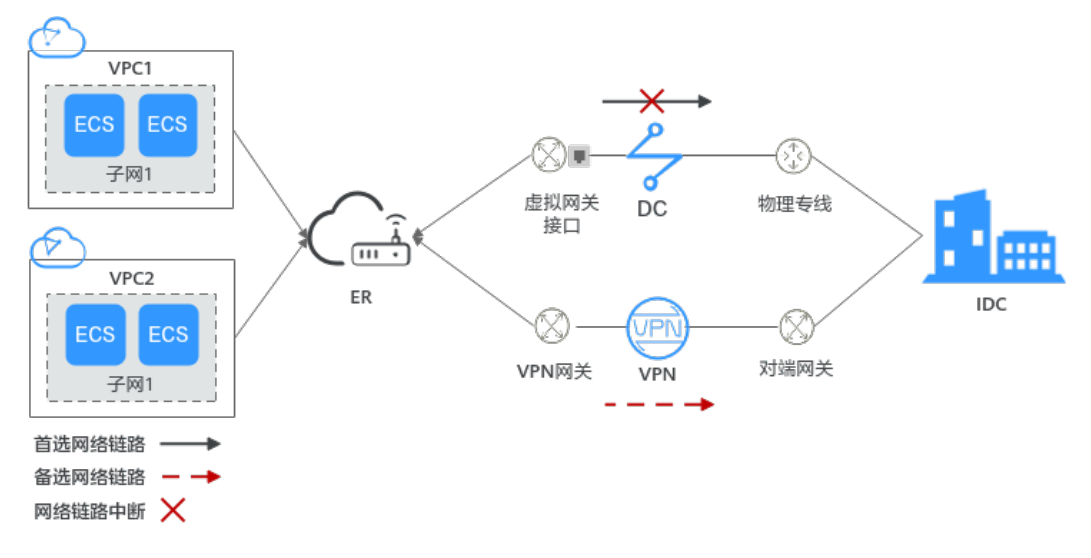

#### 表 **3-3** 场景三说明

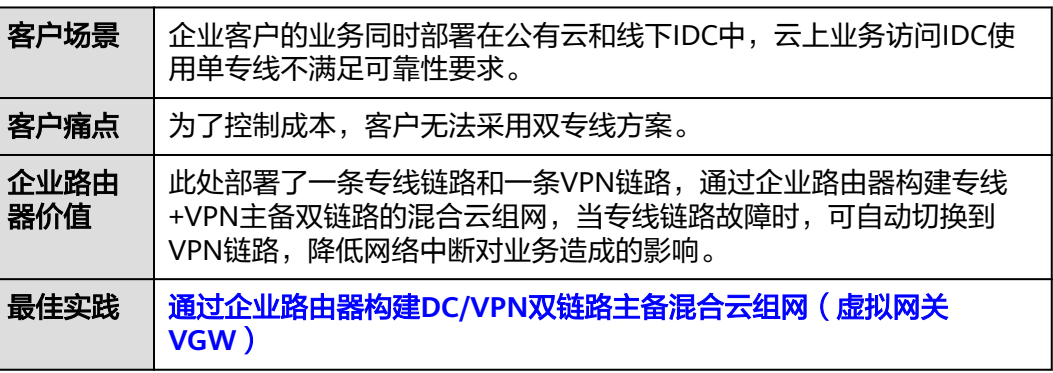

## <span id="page-9-0"></span>场景四: 跨区域、跨云高可靠骨干网络

#### 图 **3-4** 跨区域、跨云高可靠骨干网络

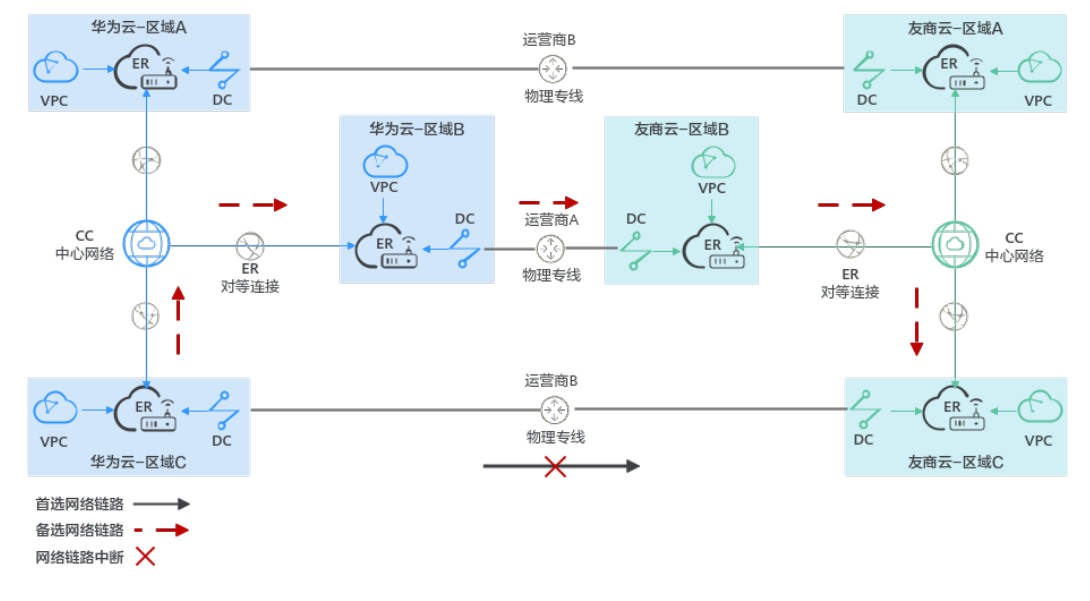

#### 说明

图**3-4**中友商云对应的ER、CC、DC、VPC名称仅为示意,实际云服务名称请以友商为准。

#### 表 **3-4** 场景四说明

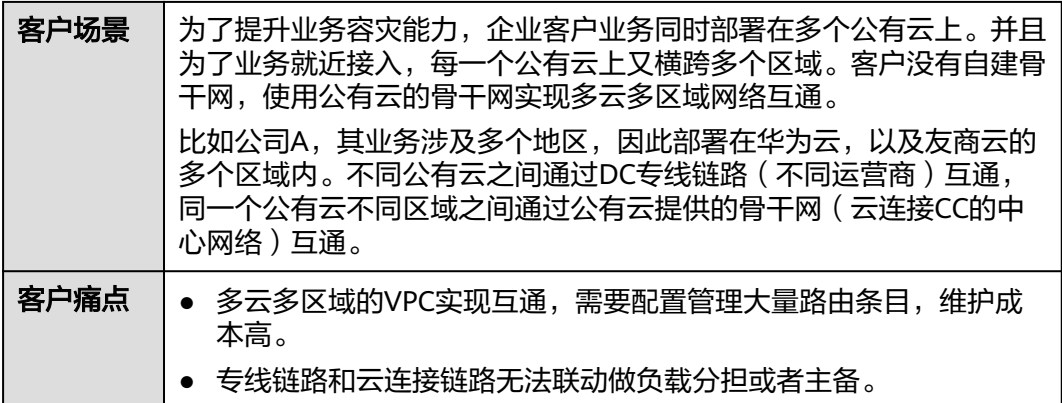

<span id="page-10-0"></span>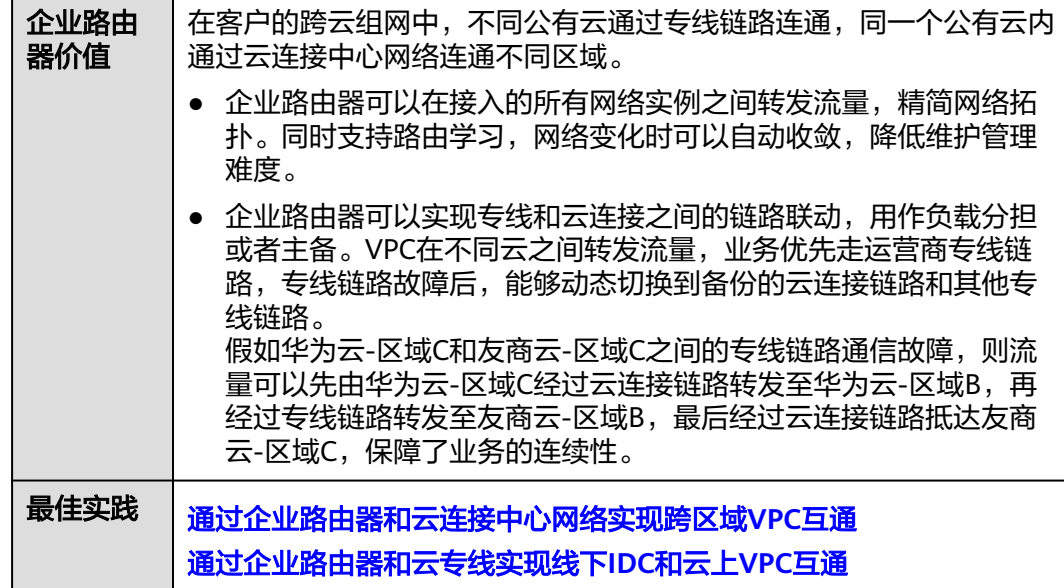

## 场景五:构建 **VPC** 间的边界防火墙

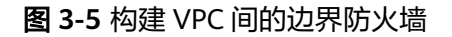

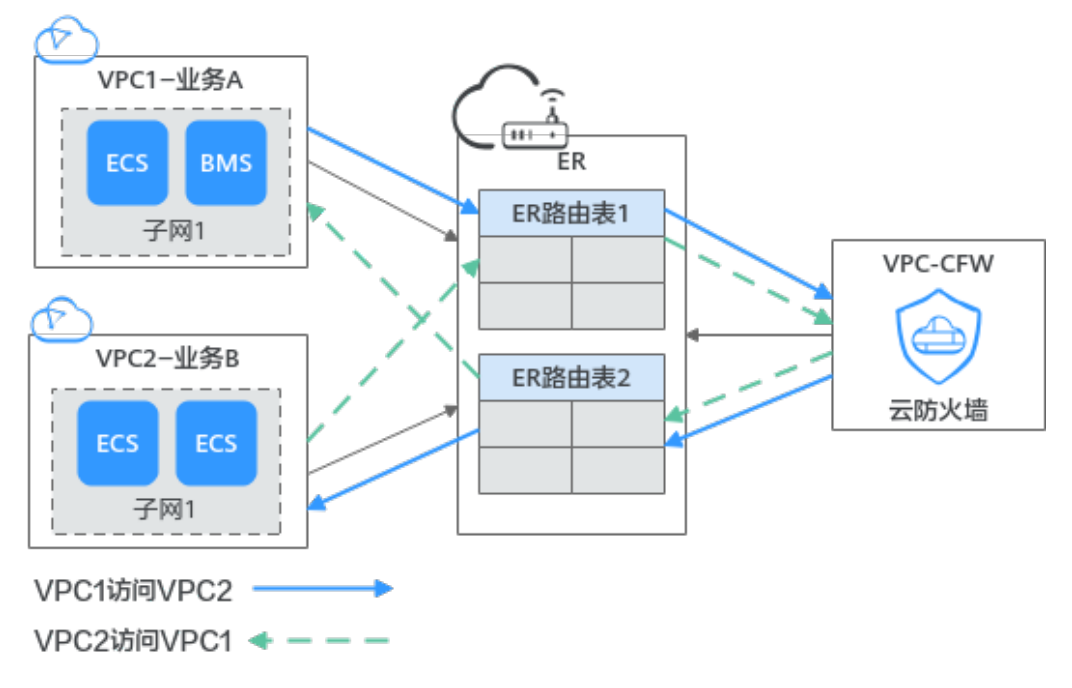

#### 表 **3-5** 场景五说明

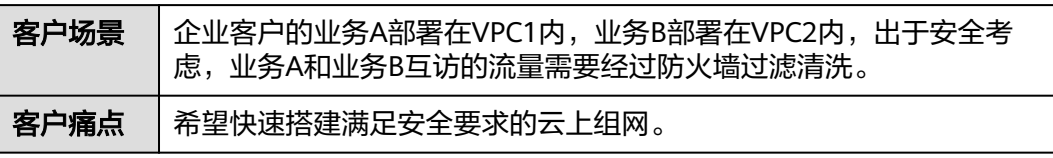

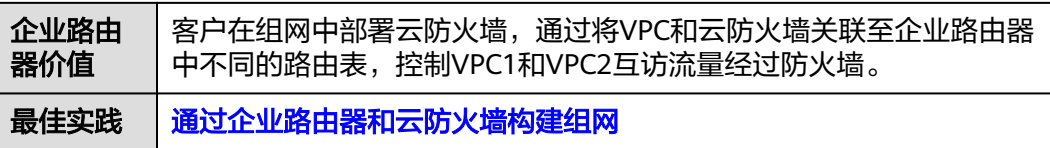

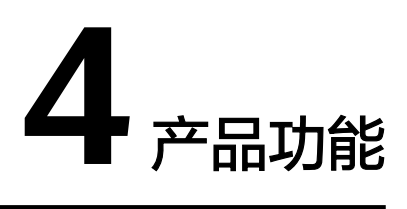

<span id="page-12-0"></span>企业路由器提供丰富的功能供您灵活配置服务,具体说明如表**4-1**所示。

- 提供添加连接、创建自定义路由表、创建关联、创建传播、添加路由等丰富的网 络构建和路由管理功能。
- 提供权限管控、标签管理、配额管理等提升服务使用安全和便捷的多种实用功 能。

#### 表 **4-1** 企业路由器功能概览

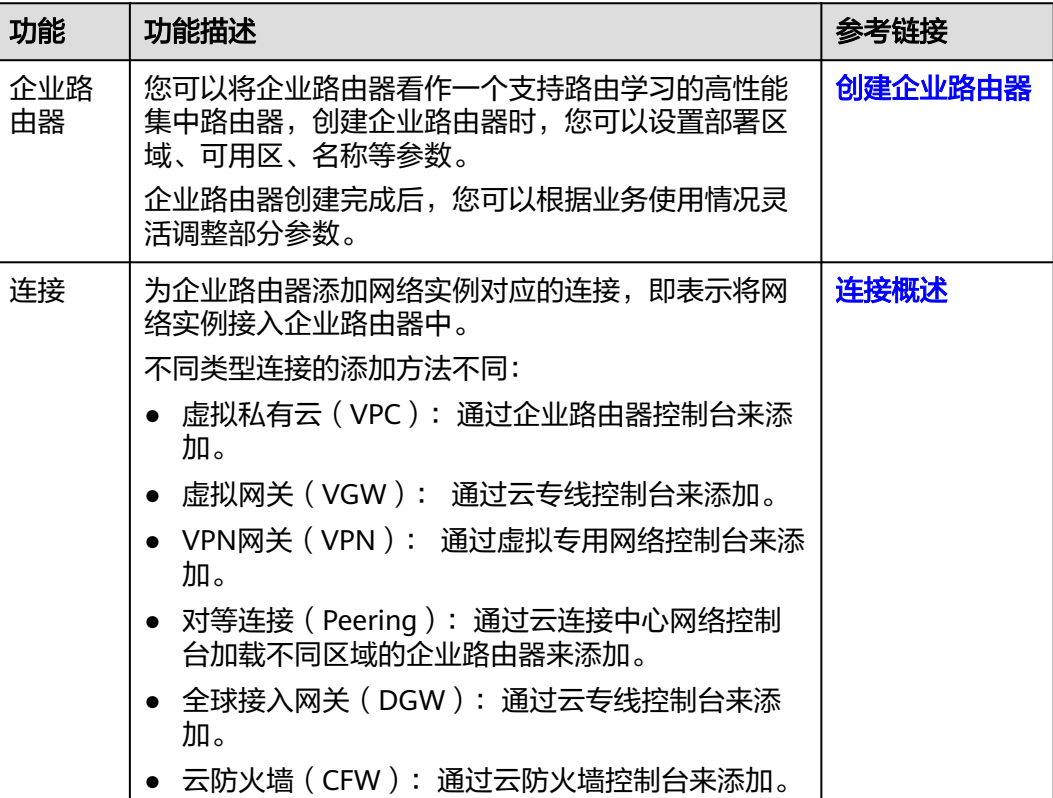

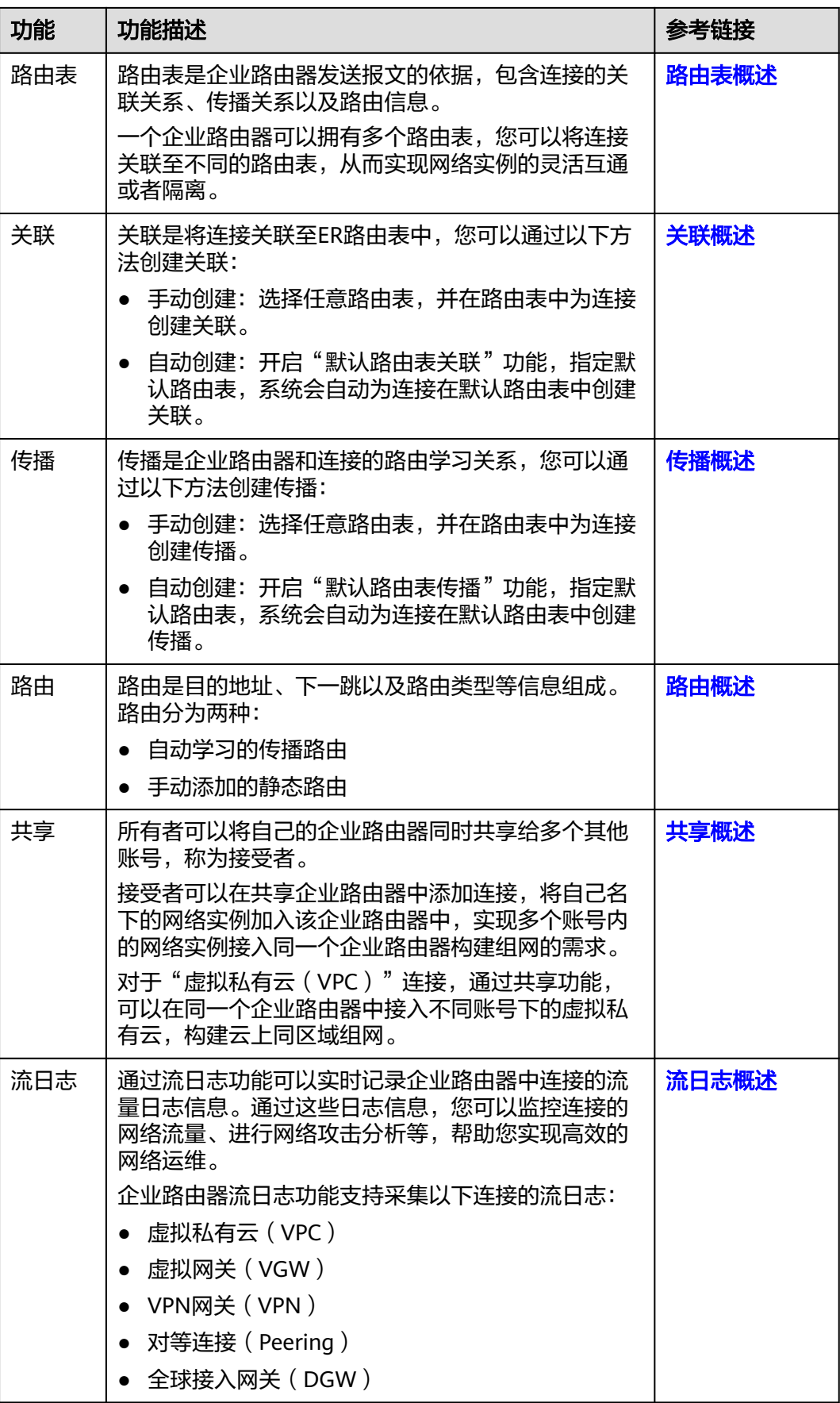

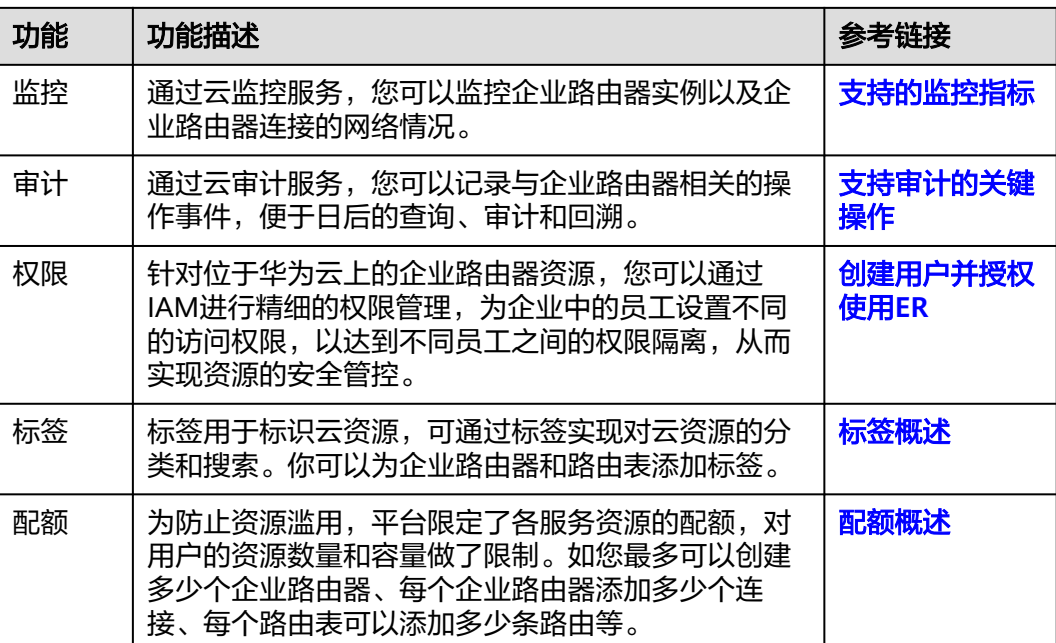

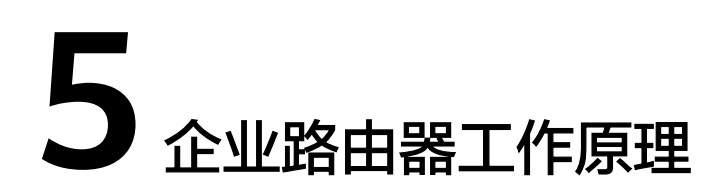

<span id="page-15-0"></span>您可以在企业路由器中添加多种类型的网络连接,快速构建多元化组网,满足您的多 种业务诉求。企业路由的使用方法如图**5-1**所示:首先,创建您的企业路由器。其次, 在企业路由器中添加连接,不同类型的连接添加方法不同。最后,待连接添加完成 后,根据网络规划配置路由。

当前企业路由器支持的连接如下:

- "虚拟私有云(VPC)"连接:接入同区域的虚拟私有云VPC。
- "虚拟网关(VGW)"连接:接入同区域云专线DC的虚拟网关。
- "VPN网关(VPN)"连接:接入同区域的虚拟专用网络VPN。
- "对等连接(Peering)"连接:通过云连接中心网络,接入不同区域的其他企业 路由器。
- "全球接入网关(DGW)"连接:接入同区域云专线DC的全球接入网关。
- "云防火墙(CFW)"连接:接入同区域的云防火墙。

图 **5-1** 企业路由器使用方法

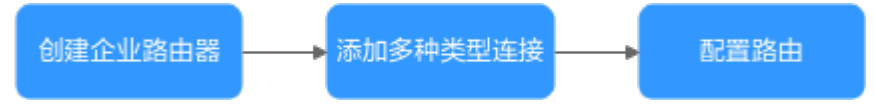

当您了解了企业路由器的使用方法后,接下来将为您详细介绍企业路由器的工作原 理。工作原理如图**[5-2](#page-16-0)**所示,详细说明请参见表**[5-2](#page-16-0)**。

#### <span id="page-16-0"></span>图 **5-2** 企业路由器工作原理图

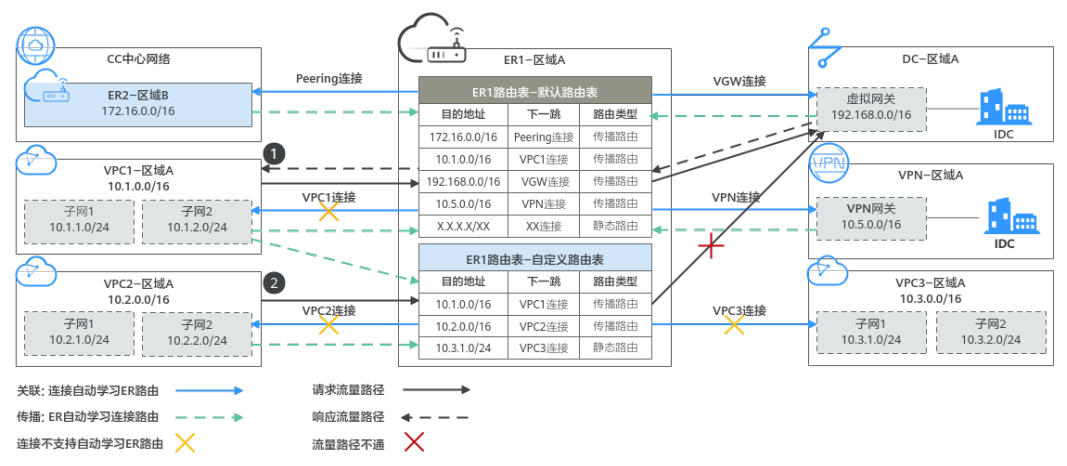

#### 表 **5-1** 网络流量路径说明

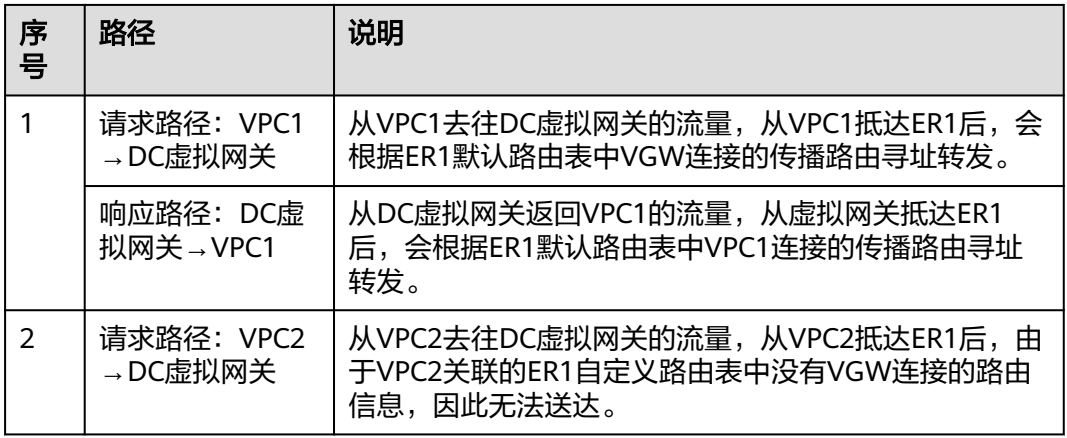

#### 表 **5-2** 企业路由器工作原理说明

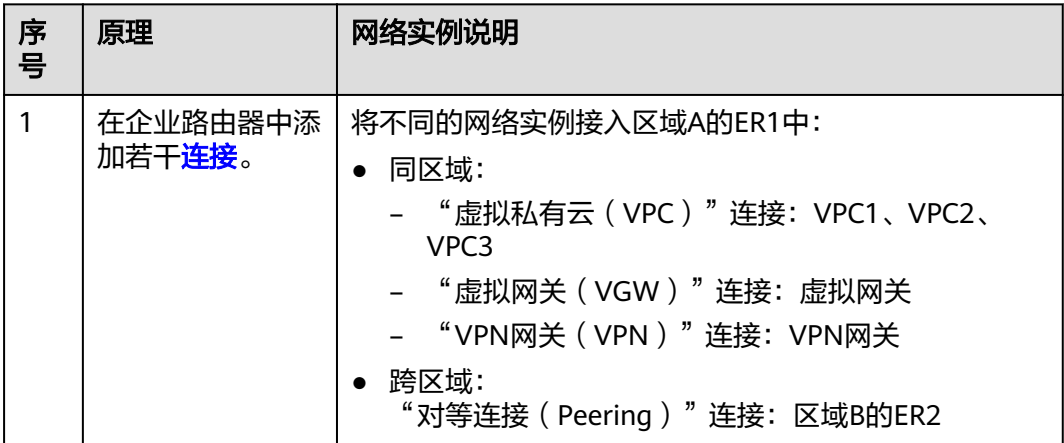

<span id="page-17-0"></span>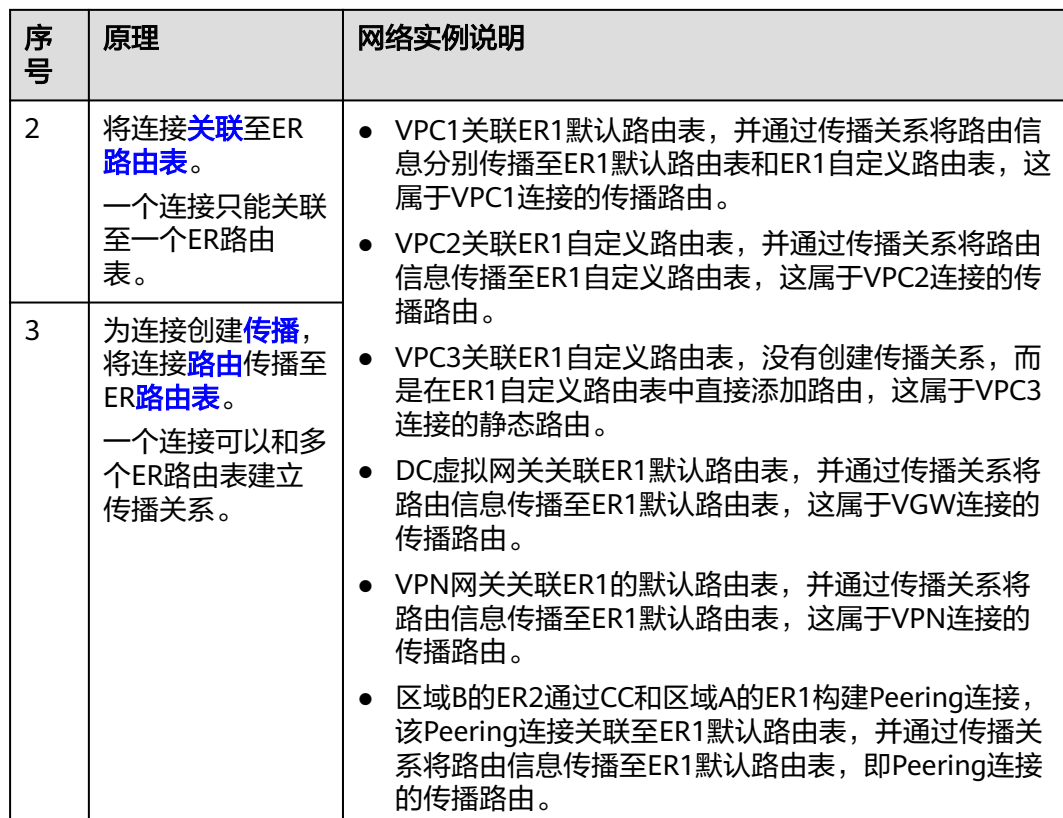

# 连接

将网络实例接入企业路由器中,则需要为网络实例在企业路由器中添加对应的连接。 企业路由器支持接入多种网络实例,不同网络实例对应的连接类型不同,具体说明如 表**5-3**所示。

#### 表 **5-3** 连接说明

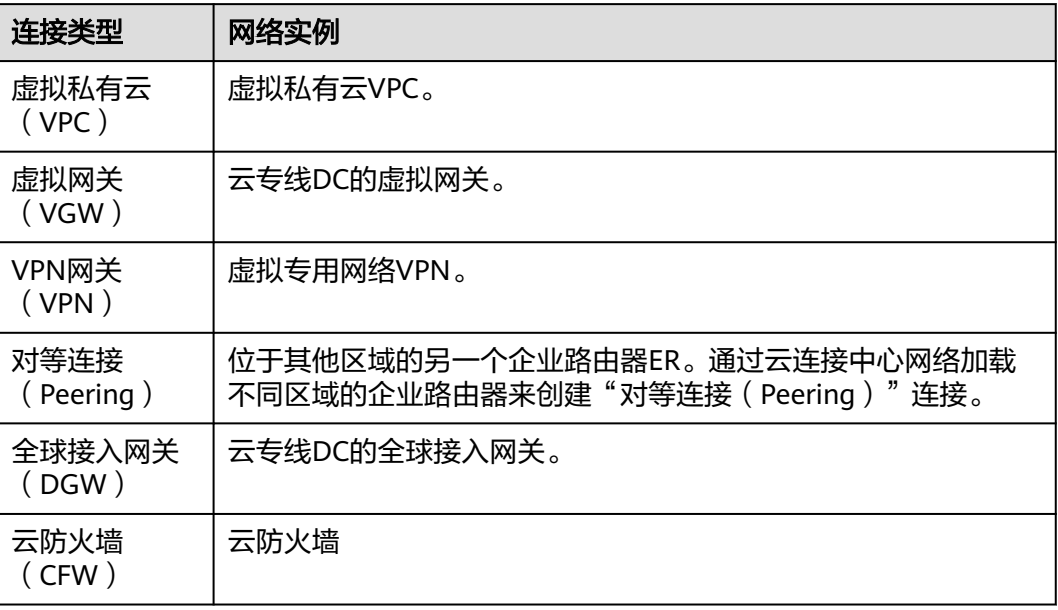

# <span id="page-18-0"></span>路由表

路由表是企业路由器发送报文的依据,包含了连接的关联关系、传播关系以及路由信 息。路由表分为自定义路由表和默认路由表,具体说明如表**5-4**所示。

表 **5-4** 路由表说明

| 路由表类型  | 说明                                                                   |
|--------|----------------------------------------------------------------------|
| 自定义路由表 | 您可以在企业路由器中创建多个路由表,通过不同的路由策略实<br>现网络实例的灵活互通和隔离。                       |
| 默认路由表  | 开启"默认路由表关联"和"默认路由表传播"功能,并指定默<br>认路由表,系统会自动为新接入的连接在默认路由表中创建关联<br>和传播。 |
|        | 默认路由表可以是自定义路由表,不指定的话系统会自动创建一<br>个路由表作为默认路由表,支持修改。                    |

# 关联

关联是将连接关联至ER路由表中,一个连接只能关联至一个ER路由表,将连接关联至 ER路由表后,可以实现以下功能:

- 路由转发:来自连接的报文根据它关联的路由表进行转发。
- 路由学习:将关联路由表中的路由信息自动学习到连接网络中。

对于不同类型的连接,是否支持路由学习,具体如表**5-5**所示。

#### 表 **5-5** 关联说明

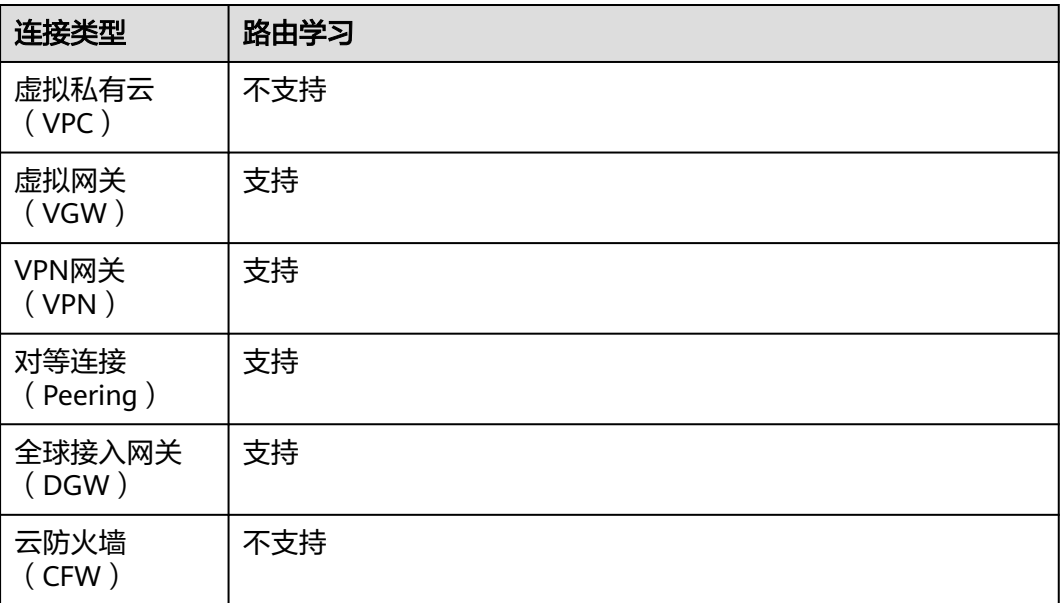

## <span id="page-19-0"></span>传播

传播是企业路由器和连接的路由学习关系,一个连接可以和多个ER路由表建立传播关 系,为连接创建传播后,可以将连接的路由信息自动学习到ER路由表中。

对于不同类型的连接,传播路由的学习内容有差异,具体如表**5-6**所示。

#### 表 **5-6** 传播说明

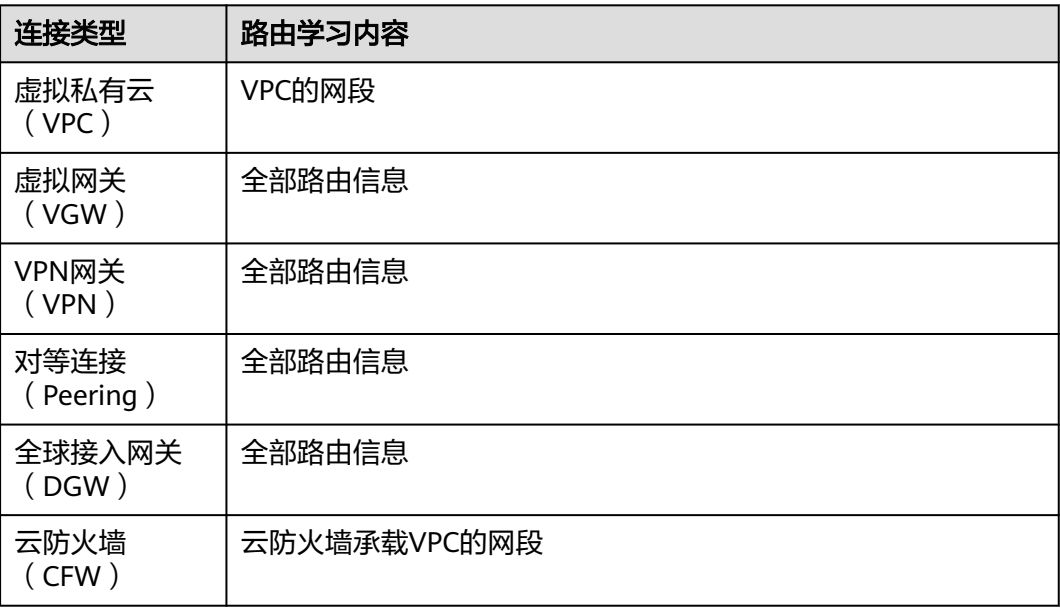

## 路由

路由是网络报文转发的依据,包含目的地址、下一跳以及路由类型等信息。路由说明 如表**5-7**所示。

#### 表 **5-7** 路由说明

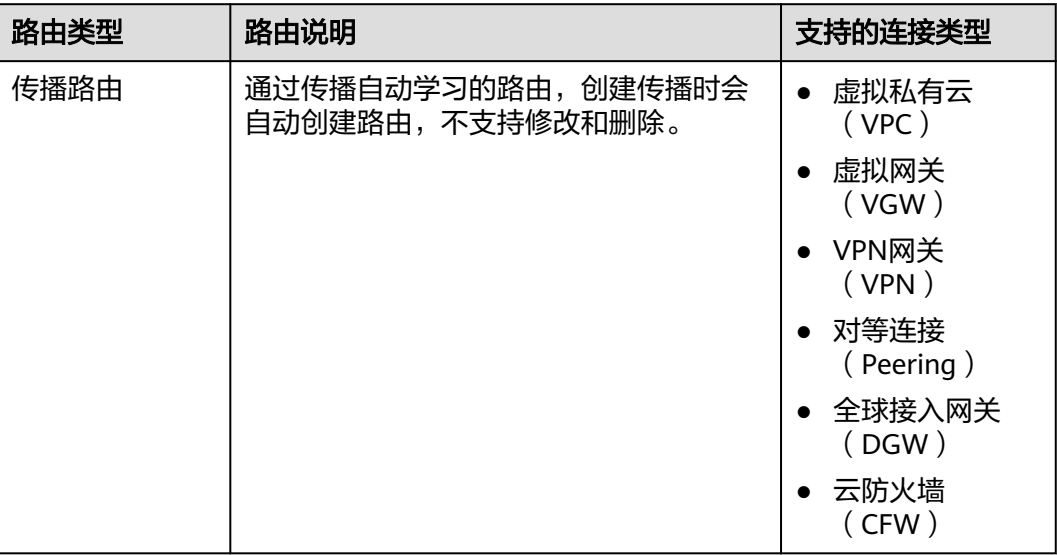

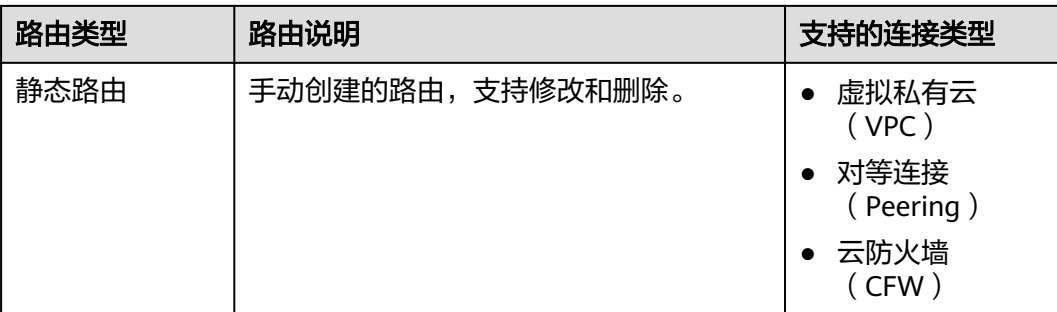

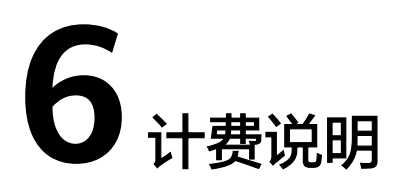

<span id="page-21-0"></span>企业路由器中可以接入多种连接构建组网,连接类型包括"虚拟私有云(VPC)"连 接、"虚拟网关(VGW)"连接、"VPN网关(VPN)"连接以及"对等连接 (Peering )"连接等,不同类型连接的计费策略存在差异,具体请您参见<mark>计费说明</mark>。

**7** 安全

# <span id="page-22-0"></span>**7.1** 责任共担

华为云秉承"将公司对网络和业务安全性保障的责任置于公司的商业利益之上"。针 对层出不穷的云安全挑战和无孔不入的云安全威胁与攻击,华为云在遵从法律法规业 界标准的基础上,以安全生态圈为护城河,依托华为独有的软硬件优势,构建面向不 同区域和行业的完善云服务安全保障体系。

安全性是华为云与您的共同责任,如图**[7-1](#page-23-0)**所示。

- 华为云:负责云服务自身的安全,提供安全的云。华为云的安全责任在于保障其 所提供的 IaaS、PaaS 和 SaaS 类云服务自身的安全,涵盖华为云数据中心的物理 环境设施和运行其上的基础服务、平台服务、应用服务等。这不仅包括华为云基 础设施和各项云服务技术的安全功能和性能本身,也包括运维运营安全,以及更 广义的安全合规遵从。
- 租户:负责云服务内部的安全,安全地使用云。华为云租户的安全责任在于对使 用的 IaaS、PaaS 和 SaaS 类云服务内部的安全以及对租户定制配置进行安全有效 的管理,包括但不限于虚拟网络、虚拟主机和访客虚拟机的操作系统,虚拟防火 墙、API 网关和高级安全服务,各项云服务,租户数据,以及身份账号和密钥管 理等方面的安全配置。

**《 华为云安全白皮书 》**详细介绍华为云安全性的构建思路与措施,包括云安全战略、 责任共担模型、合规与隐私、安全组织与人员、基础设施安全、租户服务与租户安 全、工程安全、运维运营安全、生态安全。

#### 数据 网络流量保护 客户端数据加密 & 服务器端加密 租户数据 数据完整性认证 (文件系统/数据) (加率/完整性/身份) 安全 租户定制配置 租 华为云 应用 租户 芦 安全 应用服务 应用服务 华为云 h 虚拟网络, 网关, 高级防护,  $\overline{A}$ 平台, 应用, 数据, 身份管理,  $\overline{M}$  $\bar{1}$ 平台 华为云 租户 密钥管理...  $\overline{A}$ 安全 平台服务 平台服务 M 基础 基础服务 计算 存储 数据库 网络 设施 安全 物理基础设施 地区 可用区 边缘位置 设备 终端设备安全 安全 绿色: 华为云责任(负责云服务自身的安全) 蓝色: 租户责任 (负责云服务内部的安全)

#### <span id="page-23-0"></span>图 **7-1** 华为云安全责任共担模型

# **7.2** 身份认证与访问控制

统一身份认证(Identity and Access Management,简称IAM)是华为云提供权限管 理的基础服务,可以帮助用户安全地控制云服务和资源的访问权限。

企业路由器支持通过IAM权限策略进行访问控制。IAM权限是作用于云资源的,IAM权 限定义了允许和拒绝的访问操作,以此实现云资源权限访问控制。

管理员创建IAM用户后,需要将用户加入到一个用户组中,IAM可以对这个组授予ER 所需的权限,组内用户自动继承用户组的所有权限。

- lAM的详细介绍,请参见**IAM功能介绍**。
- ER所需的权限,请参见**权限管理**。

# **7.3** 审计与日志

云审计服务 (Cloud Trace Service, CTS), 是华为云安全解决方案中专业的日志审计 服务,提供对各种云资源操作记录的收集、存储和查询功能,可用于支撑安全分析、 合规审计、资源跟踪和问题定位等常见应用场景。

用户开通云审计服务后,CTS可记录企业路由器的操作事件用于审计。

- CTS的详细介绍和开通配置方法,请参见**CTS**[快速入门。](https://support.huaweicloud.com/intl/zh-cn/qs-cts/cts_02_0001.html)
- 企业路由器支持审计的操作事件请参见**支持审计的关键动作**。

查看企业路由器的审计日志,请参见[查看审计日志。](https://support.huaweicloud.com/intl/zh-cn/usermanual-er/er_01_0092.html)

# <span id="page-24-0"></span>**7.4** 监控安全风险

企业路由器服务提供基于云监控服务的资源和操作监控能力,帮助用户监控账号下的 企业路由器资源,执行自动实时监控、告警和通知操作,帮助您更好地了解企业路由 器的各项性能指标。

关于企业路由器服务支持的[监](https://support.huaweicloud.com/intl/zh-cn/usermanual-er/er_01_0103.html)控指标,以及如何创建监控告警规则等内容,请参见监 [控](https://support.huaweicloud.com/intl/zh-cn/usermanual-er/er_01_0103.html)。

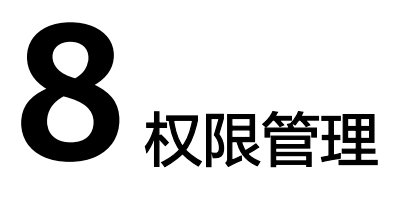

<span id="page-25-0"></span>如果您需要对华为云上购买的ER资源,为企业中的员工设置不同的访问权限,以达到 不同员工之间的权限隔离,您可以使用统一身份认证服务(Identity and Access Management,简称IAM)进行精细的权限管理。该服务提供用户身份认证、权限分 配、访问控制等功能,可以帮助您安全的控制华为云资源的访问。

通过IAM,您可以在账号中给员工创建IAM用户,并授权控制他们对华为云资源的访问 范围。例如您的员工中有负责软件开发的人员,您希望他们拥有ER的使用权限,但是 不希望他们拥有删除ER等高危操作的权限,那么您可以使用IAM为开发人员创建用 户,通过授予仅能使用ER,但是不允许删除ER的权限,控制他们对ER资源的使用范 围。

如果华为账号已经能满足您的要求,不需要创建独立的IAM用户进行权限管理,您可 以跳过本章节,不影响您使用ER服务的其它功能。

IAM是华为云提供权限管理的基础服务,无需付费即可使用,您只需要为您华为账号 中的资源进行付费。

关于IAM的详细介绍,请参见**IAM**[产品介绍](https://support.huaweicloud.com/intl/zh-cn/productdesc-iam/iam_01_0026.html)。

#### **ER** 权限

默认情况下,管理员创建的IAM用户没有任何权限,需要将其加入用户组,并给用户 组授予策略或角色,才能使得用户组中的用户获得对应的权限,这一过程称为授权。 授权后,用户就可以基于被授予的权限对云服务进行操作。

ER部署时通过物理区域划分,为项目级服务。授权时, "作用范围"需要选择"区域 级项目",然后在指定区域(如亚太-曼谷)对应的项目(ap-southeast-2)中设置相 关权限,并且该权限仅对此项目生效;如果在"所有项目"中设置权限,则该权限在 所有区域项目中都生效。访问ER时,需要先切换至授权区域。

权限根据授权精细程度分为角色和策略。

- 角色: IAM最初提供的一种根据用户的工作职能定义权限的粗粒度授权机制。该 机制以服务为粒度,提供有限的服务相关角色用于授权。由于华为云各服务之间 存在业务依赖关系,因此给用户授予角色时,可能需要一并授予依赖的其他角 色,才能正确完成业务。角色并不能满足用户对精细化授权的要求,无法完全达 到企业对权限最小化的安全管控要求。
- 策略: IAM最新提供的一种细粒度授权的能力,可以精确到具体服务的操作、资 源以及请求条件等。基于策略的授权是一种更加灵活的授权方式,能够满足企业

对权限最小化的安全管控要求。例如:针对ER服务,管理员能够控制IAM用户仅 能对企业路由器进行指定的管理操作。

如表**1**所示,包括了ER的所有系统权限。

#### 表 **8-1** ER 系统权限

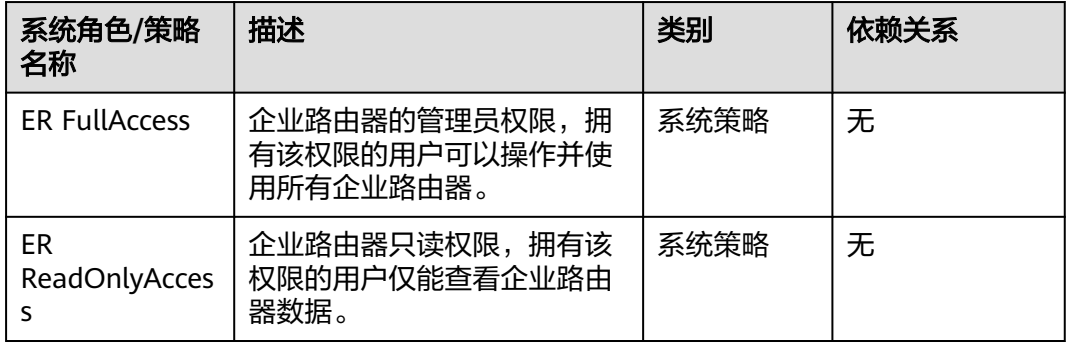

表**8-2**列出了ER常用操作与系统权限的授权关系,您可以参照该表选择合适的系统权 限。

#### 表 **8-2** 常用操作与系统权限的关系

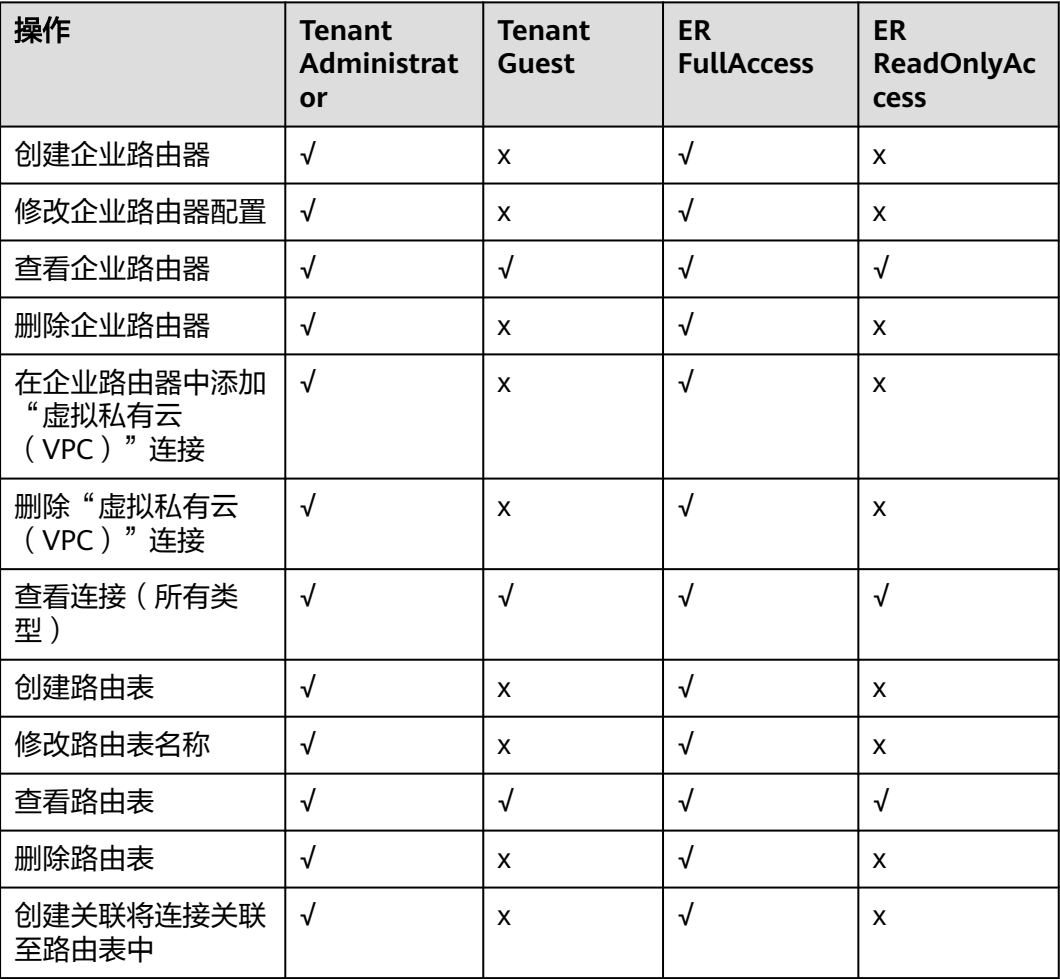

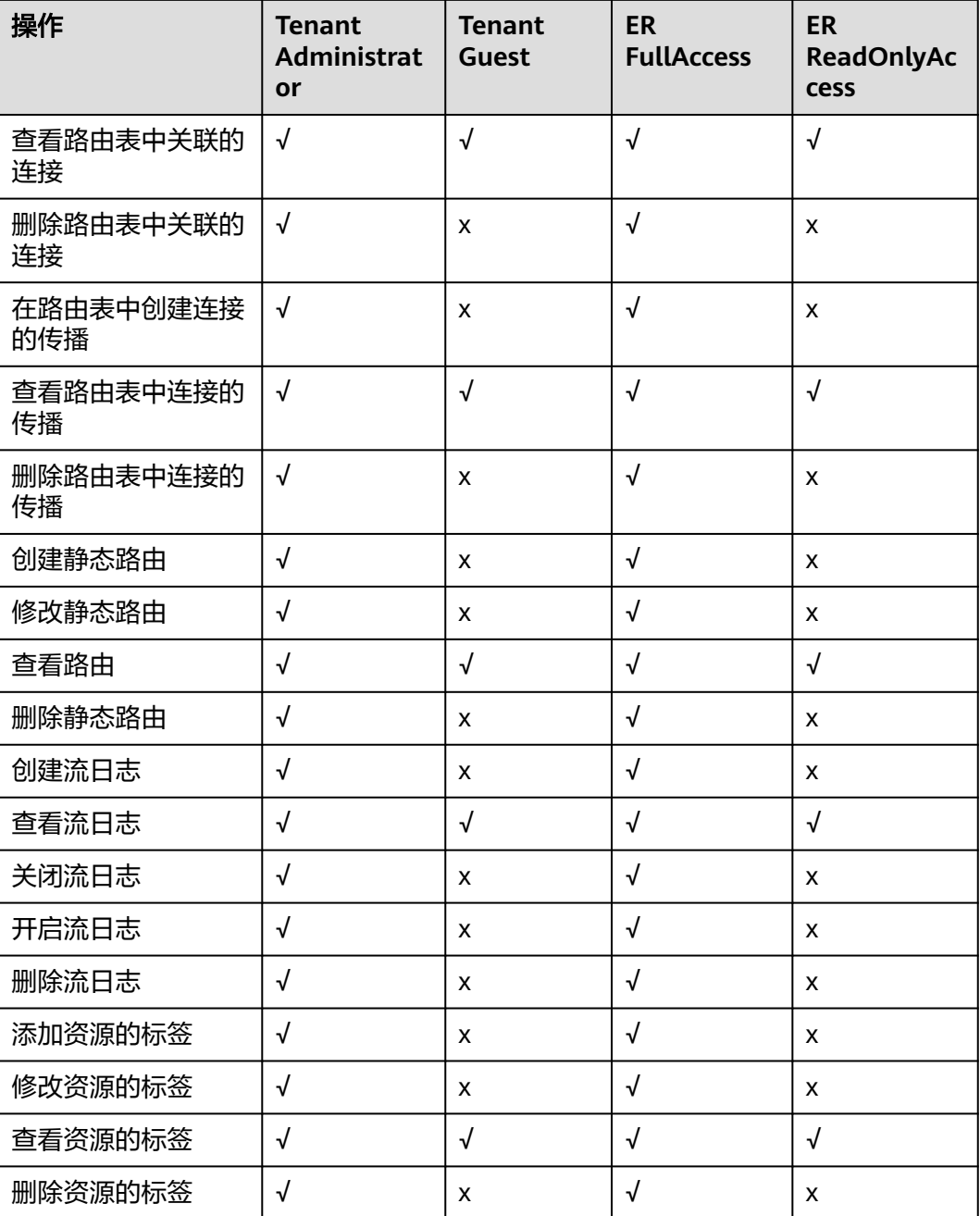

# 相关链接

- **IAM**[产品介绍](https://support.huaweicloud.com/intl/zh-cn/productdesc-iam/iam_01_0026.html)
- [创建用户并授权使用](https://support.huaweicloud.com/intl/zh-cn/usermanual-er/er_01_0046.html)**ER**

# 9<br>约束与限制

### <span id="page-28-0"></span>配额说明

企业路由器的配额说明如表**9-1**所示,部分默认配额可以提升,您可以根据提示申请扩 大配额。

查看每个配额项目支持的默认配额,请参考<mark>查看配额</mark>,登录控制台查询您的配额详 情。

表 **9-1** 企业路由器的配额说明

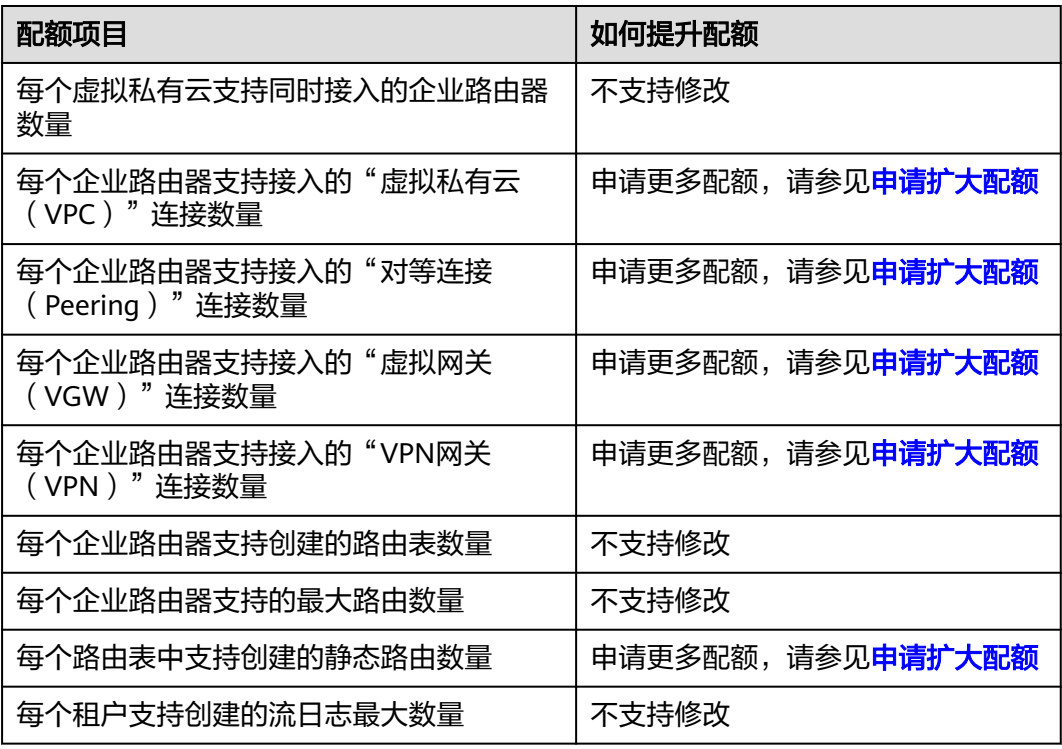

#### 规格说明

企业路由器的规格说明如表**[9-2](#page-29-0)**所示。

#### <span id="page-29-0"></span>表 **9-2** 企业路由器的规格说明

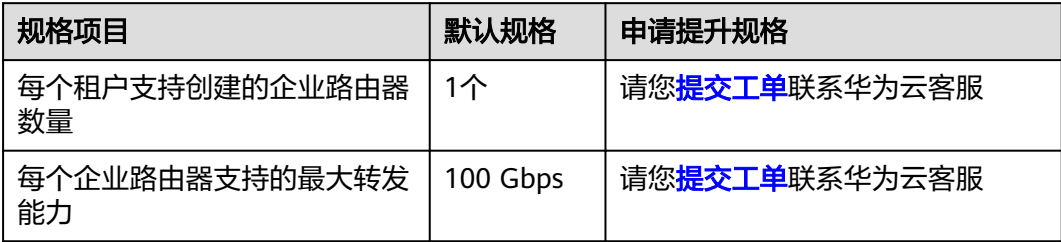

# 约束与限制

当前企业路由器服务存在表**9-3**中列举的使用限制,针对这些限制,请您结合自己的设 计业务,参考解决方法建议进行处理。

表 **9-3** 企业路由器约束与限制说明

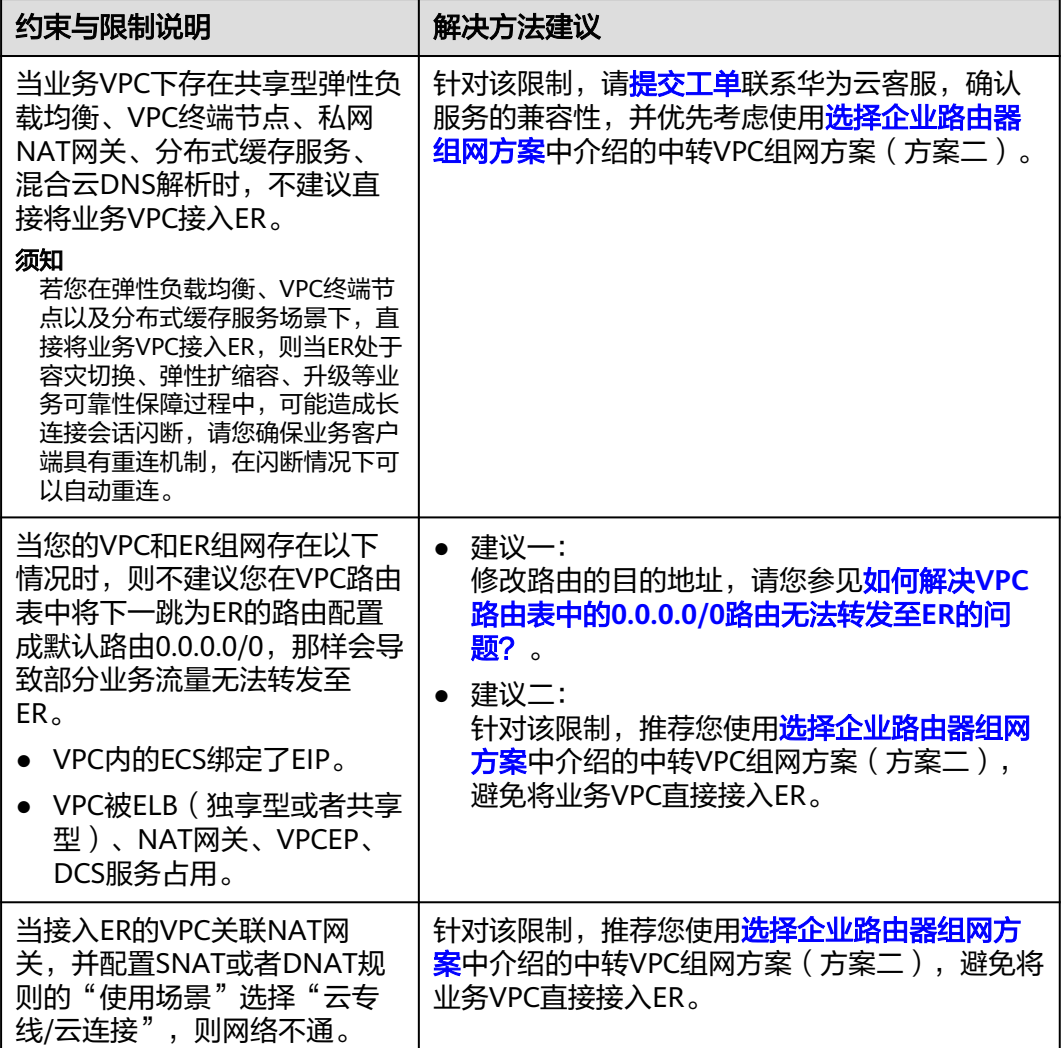

# **10** 与其他服务的关系

<span id="page-30-0"></span>企业路由器与华为云上多个云服务之间存在交互关系,如图**10-1**所示。

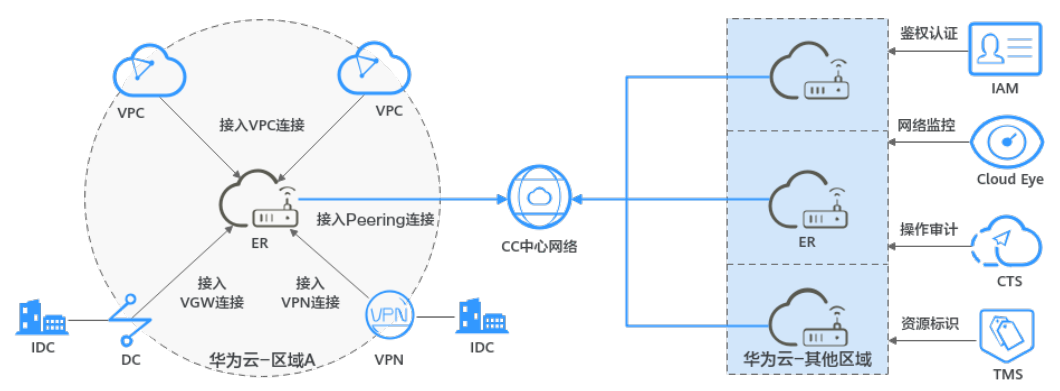

图 **10-1** 企业路由器与其他服务的关系

### 表 **10-1** 企业路由器与其他服务的关系

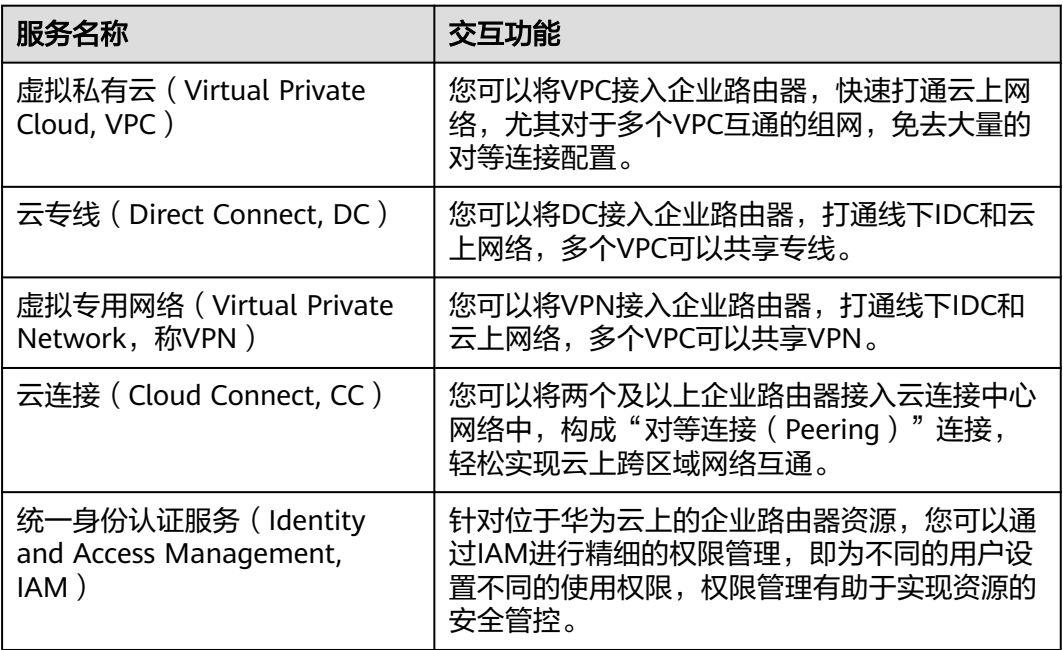

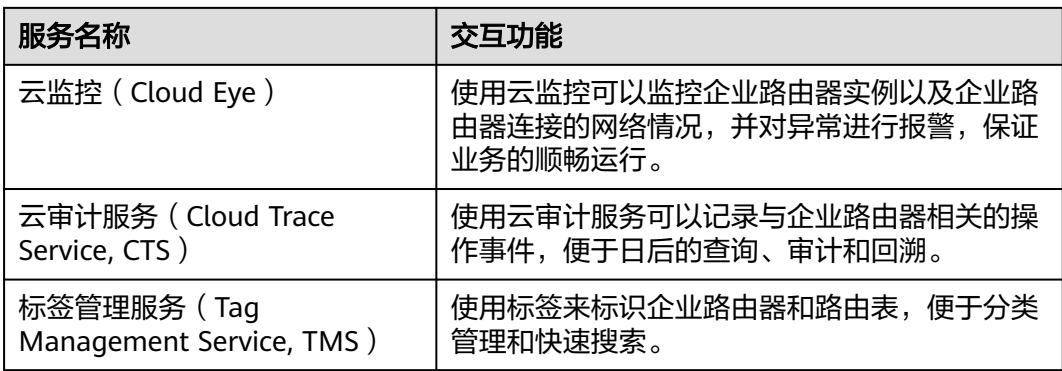

# **11** 区域和可用区

## <span id="page-32-0"></span>什么是区域、可用区?

区域和可用区用来描述数据中心的位置,您可以在特定的区域、可用区创建资源。

- 区域(Region): 从地理位置和网络时延维度划分,同一个Region内共享弹性计 算、块存储、对象存储、VPC网络、弹性公网IP、镜像等公共服务。Region分为 通用Region和专属Region,通用Region指面向公共租户提供通用云服务的 Region;专属Region指只承载同一类业务或只面向特定租户提供业务服务的专用 Region。
- 可用区(AZ, Availability Zone): 一个AZ是一个或多个物理数据中心的集合, 有独立的风火水电,AZ内逻辑上再将计算、网络、存储等资源划分成多个集群。 一个Region中的多个AZ间通过高速光纤相连,以满足用户跨AZ构建高可用性系统 的需求。

图**11-1**阐明了区域和可用区之间的关系。

图 **11-1** 区域和可用区

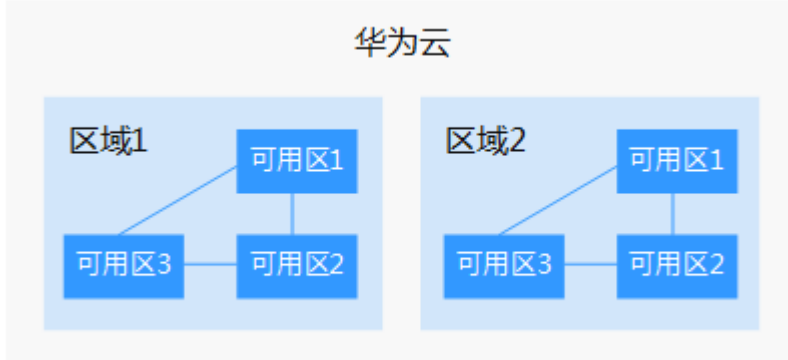

目前,华为云已在全球多个地域开放云服务,您可以根据需求选择适合自己的区域和 可用区。更多信息请参[见华为云全球站点。](https://www.huaweicloud.com/intl/zh-cn/global/)

#### 如何选择区域?

选择区域时,您需要考虑以下几个因素:

#### ● 地理位置

一般情况下,建议就近选择靠近您或者您的目标用户的区域,这样可以减少网络 时延,提高访问速度。

- 在除中国大陆以外的亚太地区有业务的用户,可以选择"中国-香港"、"亚 太-曼谷"或"亚太-新加坡"区域。
- 在非洲地区有业务的用户,可以选择"非洲-约翰内斯堡"区域。
- 在拉丁美洲地区有业务的用户,可以选择"拉美-圣地亚哥"区域。

说明

"拉美-圣地亚哥"区域位于智利。

资源的价格 不同区域的资源价格可能有差异,请参见[华为云服务价格详情](https://www.huaweicloud.com/intl/zh-cn/pricing/index.html)。

#### 如何选择可用区?

是否将资源放在同一可用区内,主要取决于您对容灾能力和网络时延的要求。

- 如果您的应用需要较高的容灾能力,建议您将资源部署在同一区域的不同可用区 内。
- 如果您的应用要求实例之间的网络延时较低,则建议您将资源创建在同一可用区 内。

#### 区域和终端节点

当您通过API使用资源时,您必须指定其区域终端节点。有关华为云的区域和终端节点 的更多信息,请参阅<mark>地区和终端节点</mark>。

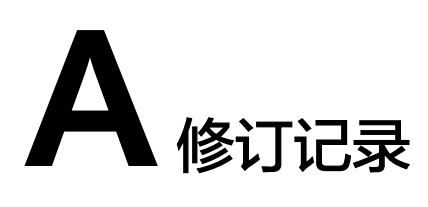

<span id="page-34-0"></span>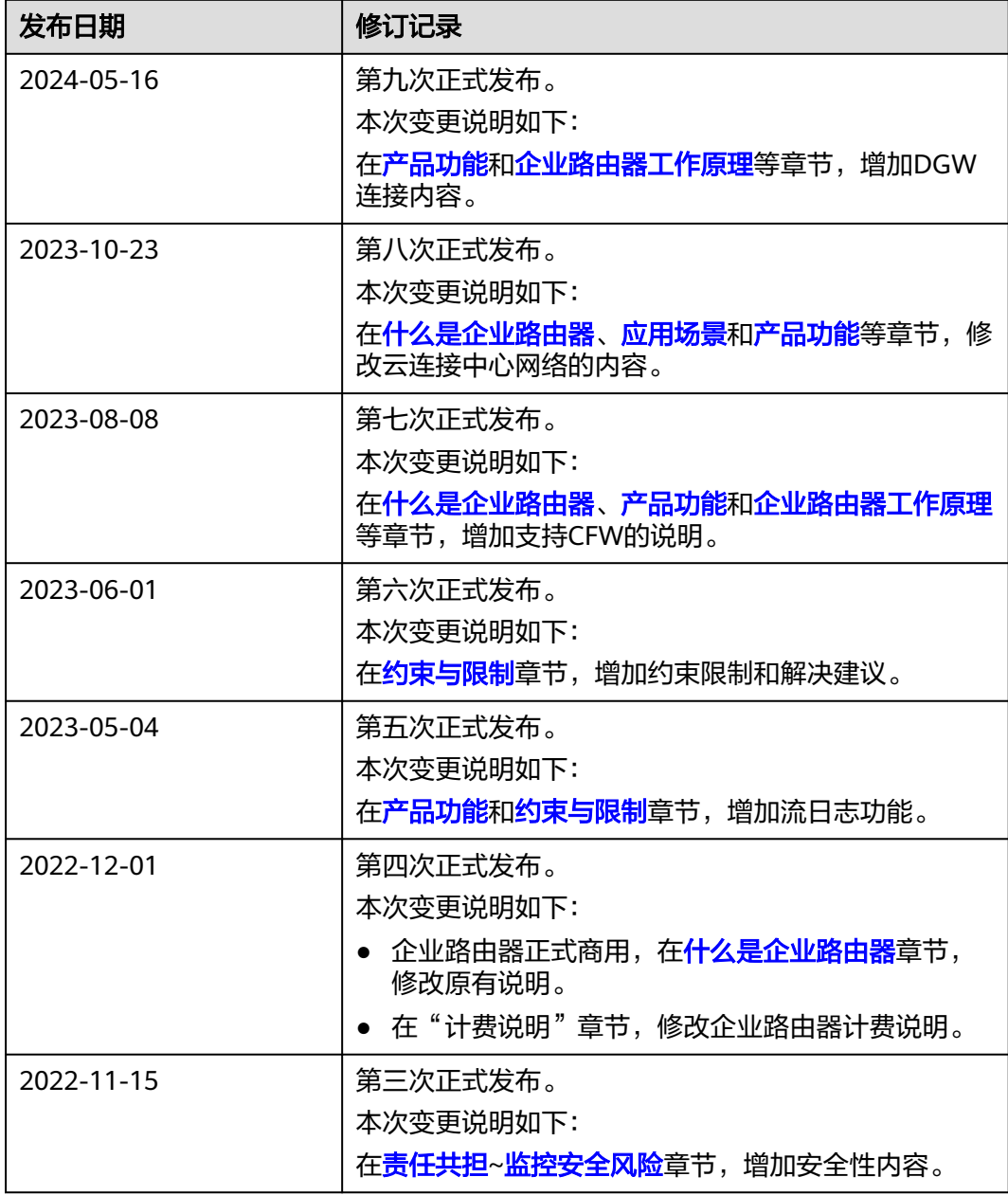

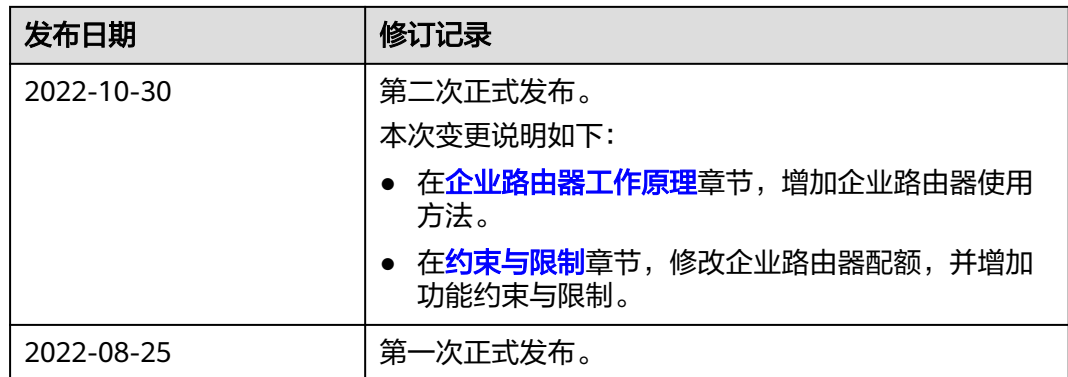